Powering and Connecting

**Rev 1.0** 

Date: 18/12/2015

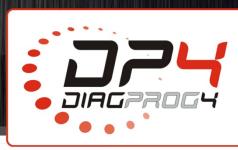

# Working with DiagProg4 POWERING and CONNECTING

This document contains a set of advice and procedures to be used while working with DiagProg4.

(The same set of rules also applies to working with DiagProg3)

#### **LEGAL DISCLAIMER**

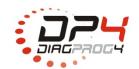

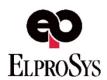

CORRECT
Powering of DP4

Rev 1.0

Date: 18/12/2015

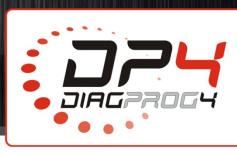

# Working with DiagProg4 on the table: CORRECT POWERING of DP4

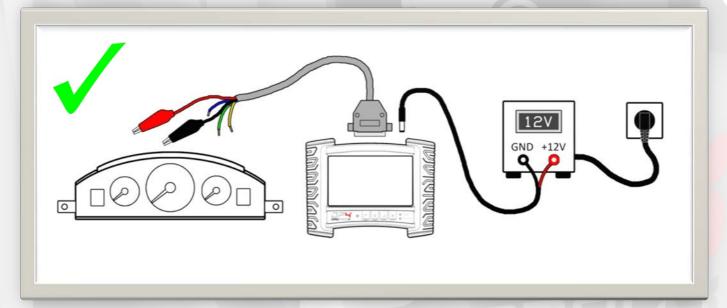

The picture above shows the correct method of powering DiagProg4 together with the programmed module/odometer while working on the workshop table.

- DiagProg4 should be powered by a stabilized 12V DC power supply capable of supplying at least 3A of output current \*
- The programmed module/odometer is powered through the cable connecting it with DiagProg4.

The module/odometer shall not be powered by any additional external power supply!

- Additional power supply should be connected only if such information is found in the description!
  - \* Detailed information about power supply parameters can be found in DiagProg4 User Manual.

#### **LEGAL DISCLAIMER**

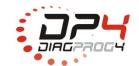

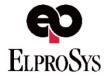

INCORRECT
Powering of DP4

Rev 1.0

Date: 18/12/2015

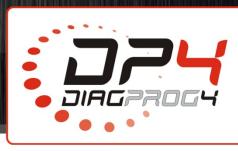

## Working with DiagProg4 on the table:

## **INCORRECT** POWERING of DP4

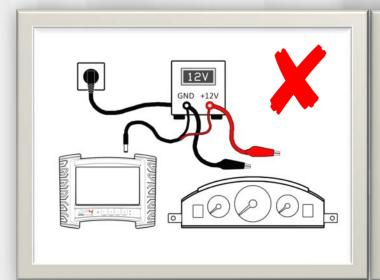

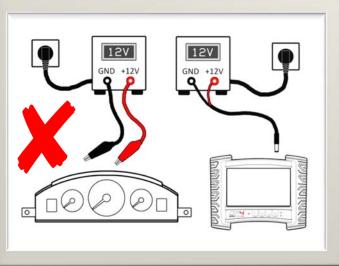

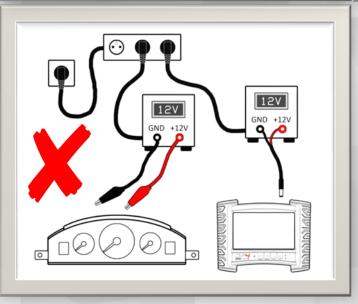

The pictures show **INCORRECT** methods of powering DiagProg4 while programming modules/odometers on the workshop table.

The use of these methods creates a threat of breaking down DiagProg4 and the programmed module/odometer!

#### **LEGAL DISCLAIMER**

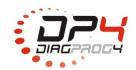

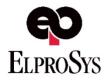

Connecting soldered cables

Rev 1.0

Date: 18/12/2015

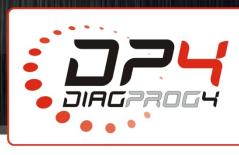

# Working with DiagProg4 on the table: CONNECTING ODOMETERS - SOLDERED CABLES

This document explains the procedure of connecting DiagProg4 with a module/odometer by using a cable that requires soldering of wires. By not following the proper order of actions, we create a threat of breaking down DiagProg4 and the module/odometer we are trying to connect.

### STEP 1

Prepare: the power supply, DiagProg4, module/odometer and the proper cable.

Make sure that all the cables and the power supply are disconnected, as in the picture below.

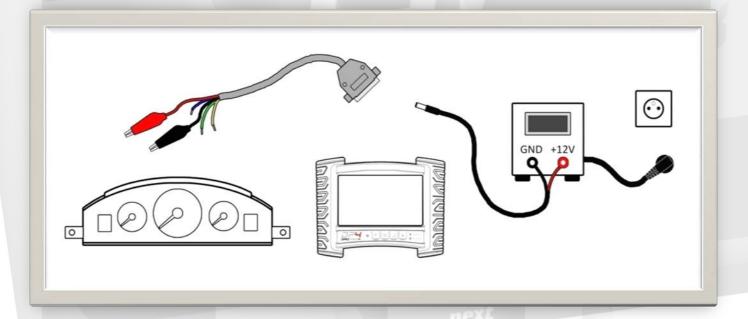

#### **LEGAL DISCLAIMER**

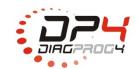

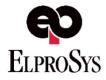

Connecting soldered cables

Rev 1.0

Date: 18/12/2015

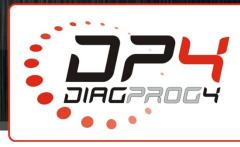

### STEP 2

Connect the proper cable to the module/odometer - solder the wires which require soldering and attach other connectors if they are present in the cable.

Make sure that there are no short circuits between the soldered wires!

Make sure that there are no short circuits between the soldered wires and the ground and power supply wires! Pay extra attention to the power supply wire!

Make sure that the ground and power supply wires are firmly attached so that they won't disconnect on their own during the programming!

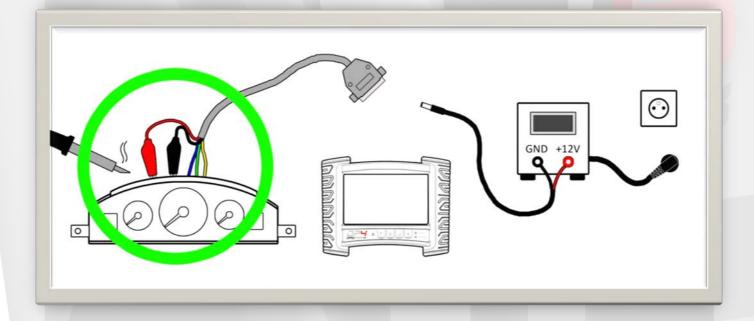

#### **LEGAL DISCLAIMER**

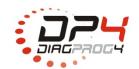

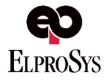

Connecting soldered cables

Rev 1.0

Date: 18/12/2015

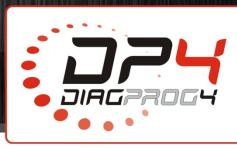

## Avoid using transformer-type soldering iron!

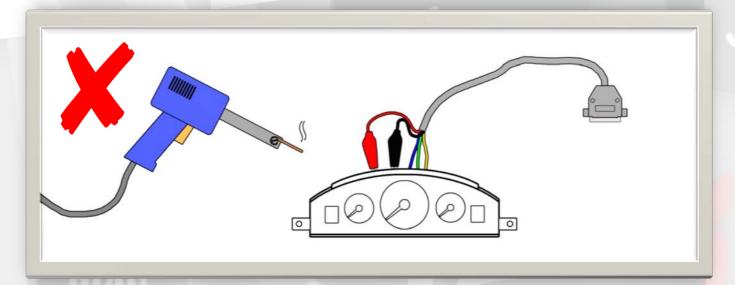

## Use heater-type soldering iron!

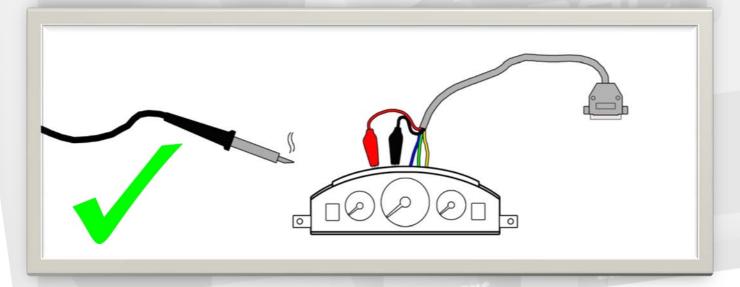

#### **LEGAL DISCLAIMER**

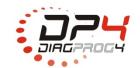

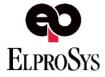

Connecting soldered cables

**Rev 1.0** 

Date: 18/12/2015

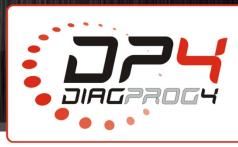

### STEP 3

Connect the cable to the DiagProg4 system connector.

After connecting the cable, make sure that none of the wires disconnected or loosened from the module/odometer!

After connecting the cable, make sure that there was no short circuit created on the module/odometer!

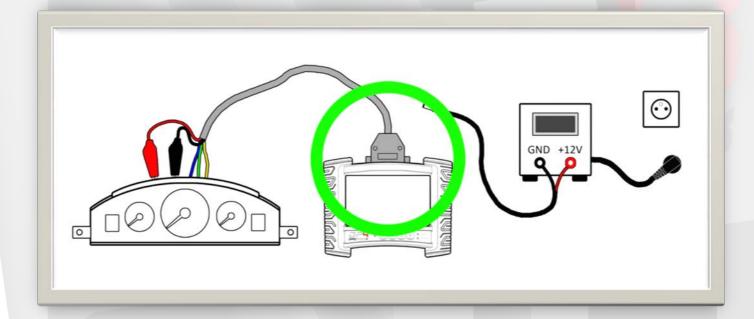

#### **LEGAL DISCLAIMER**

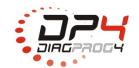

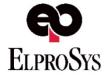

Connecting soldered cables

**Rev 1.0** 

Date: 18/12/2015

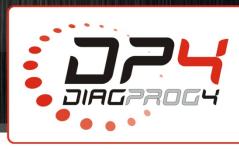

### STEP 4

Turn-on the power supply.

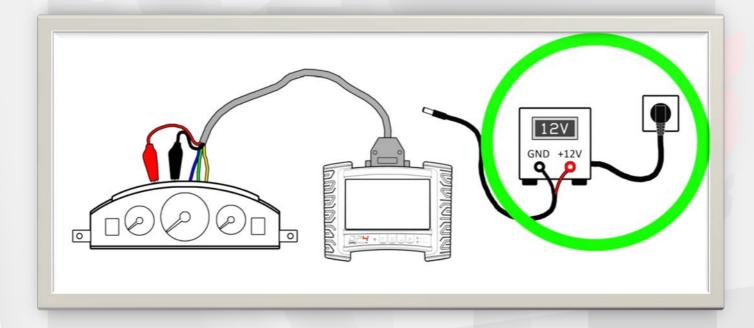

#### **LEGAL DISCLAIMER**

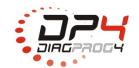

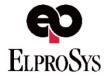

Connecting soldered cables

**Rev 1.0** 

Date: 18/12/2015

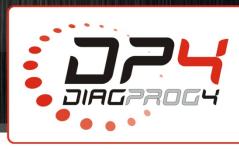

## STEP 5

Connect the power supply to the DiagProg4.

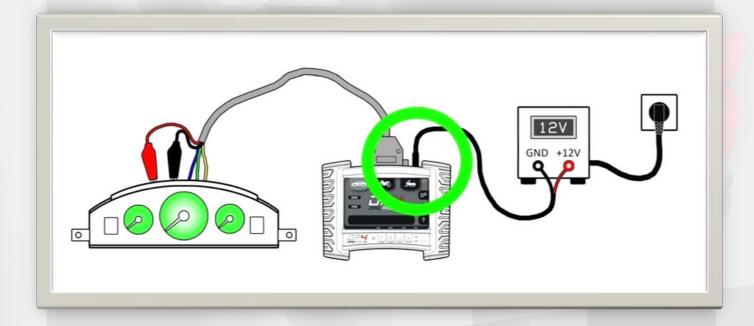

#### **LEGAL DISCLAIMER**

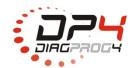

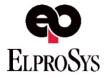

Connecting soldered cables

**Rev 1.0** 

Date: 18/12/2015

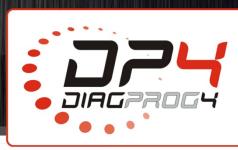

## STEP 6

DiagProg4 is ready to work.

Perform the tasks you need.

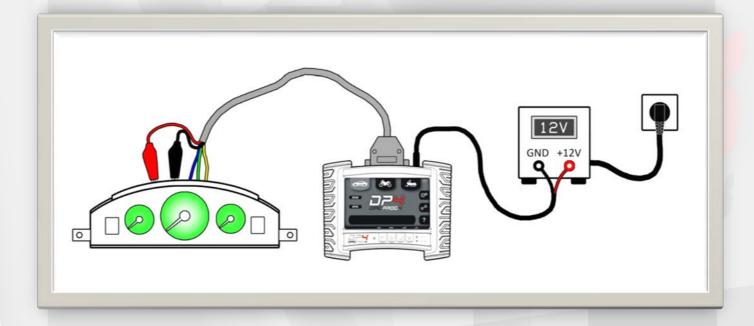

#### **LEGAL DISCLAIMER**

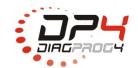

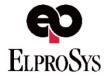

Connecting soldered cables

**Rev 1.0** 

Date: 18/12/2015

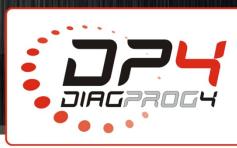

### STEP 7

After you finish your programming, firstly, disconnect power from DiagProg4.

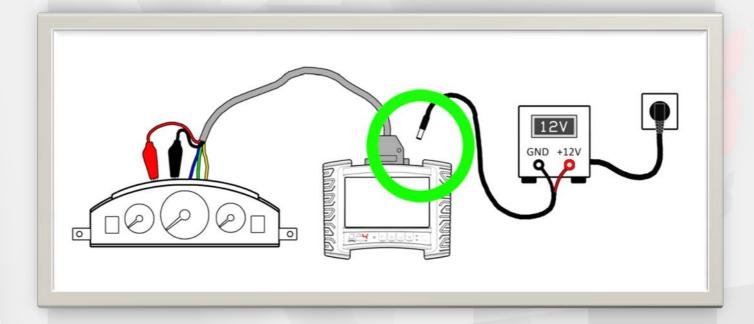

#### **LEGAL DISCLAIMER**

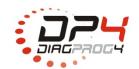

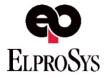

Connecting soldered cables

**Rev 1.0** 

Date: 18/12/2015

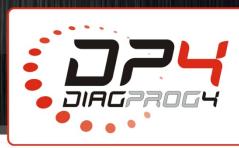

#### STEP 8

Next, disconnect the cable from DiagProg4 system connector.

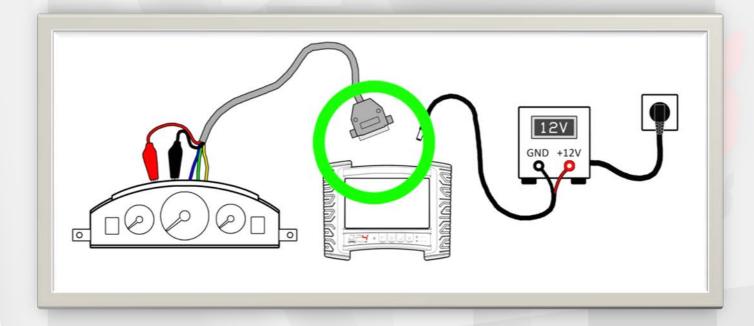

#### **LEGAL DISCLAIMER**

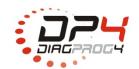

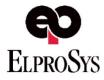

Connecting soldered cables

**Rev 1.0** 

Date: 18/12/2015

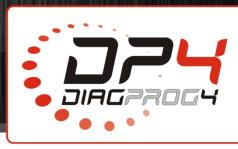

## STEP 9

Now, you can safely unsolder the wires from the module/odometer and finish your work.

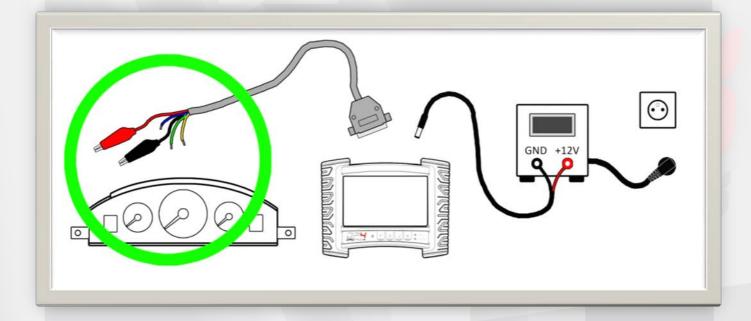

#### **LEGAL DISCLAIMER**

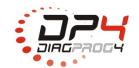

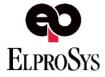

Correcting connections

Rev 1.0

Date: 18/12/2015

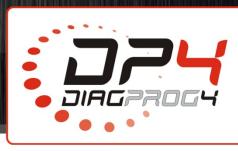

### **CORRECTING CONNECTIONS / SOLDERING**

Do not solder any wires when the cable is connected to the DiagProg4!

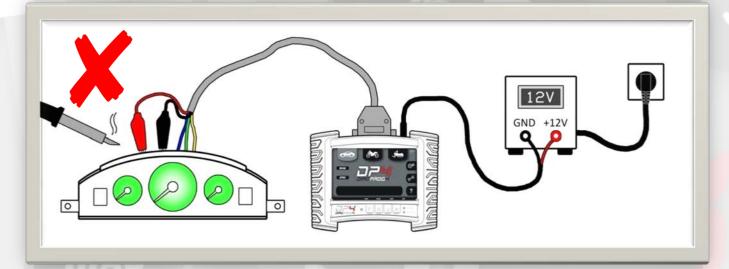

<u>Do not disconnect and reconnect the cable to the DiagProg4 when the power</u> supply is connected!

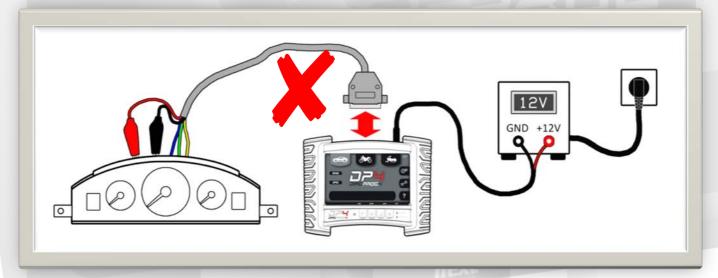

#### **LEGAL DISCLAIMER**

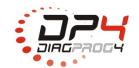

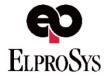

Correcting connections

**Rev 1.0** 

Date: 18/12/2015

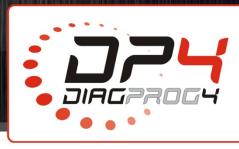

### **CORRECTING CONNECTIONS / SOLDERING**

If you need to correct the connections between the module/odometer and the DiagProg4, do the following steps:

- 1. Disconnect the power supply
- 2. Disconnect the cable form the DiagProg4 system connector
- 3. Correct your connections
- 4. Go back to step 3 of this guide

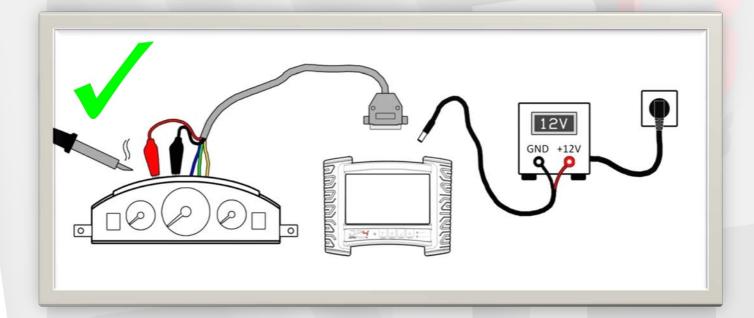

#### **LEGAL DISCLAIMER**

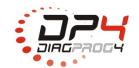

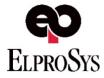

Connecting cables with clip

Rev 1.0

Date: 18/12/2015

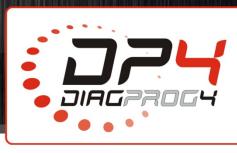

# Working with DiagProg4 on the table: CONNECTING ODOMETERS - CABLES with CLIP

This document explains the procedure of connecting DiagProg4 with a module/odometer by using a cable ended with a clip. By not following the proper order of actions, we create a threat of breaking down DiagProg4 and the module/odometer we are trying to connect.

### STEP 1

Prepare: the power supply, DiagProg4, module/odometer and the proper cable.

Make sure that all the cables and the power supply are disconnected, as in the picture below.

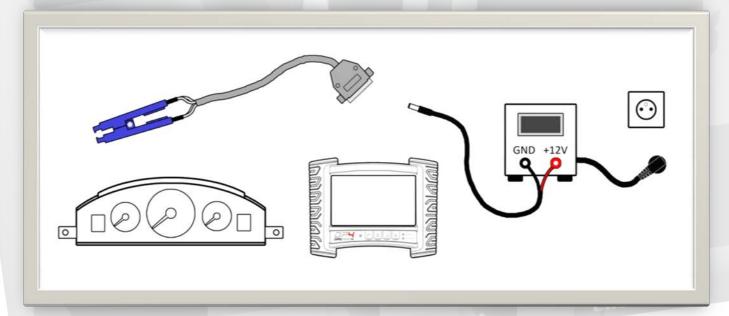

#### LEGAL DISCLAIMER

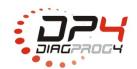

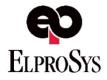

Connecting cables with clip

**Rev 1.0** 

Date: 18/12/2015

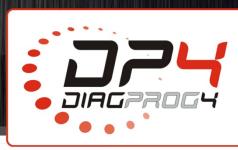

## STEP 2

Connect the cable to the DiagProg4 system connector.

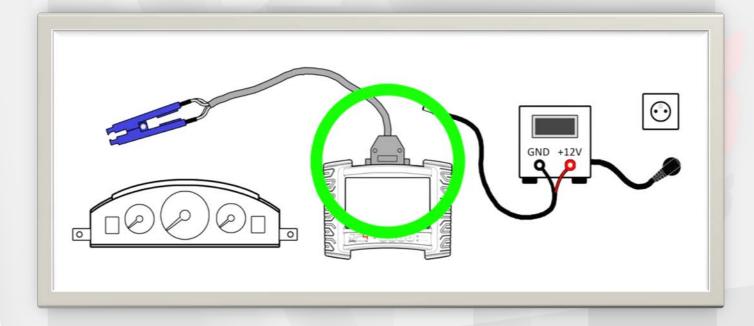

#### **LEGAL DISCLAIMER**

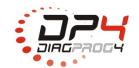

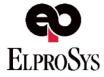

Connecting cables with clip

**Rev 1.0** 

Date: 18/12/2015

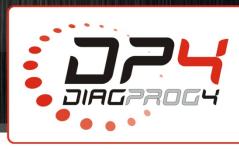

## STEP 3

Connect the clips to the proper chip in the module/odometer.

Try to make sure that all the contacts of the clip are well aligned with the leads of the chip!

Make sure that the clip is firmly attached so that it won't fall of during the programming!

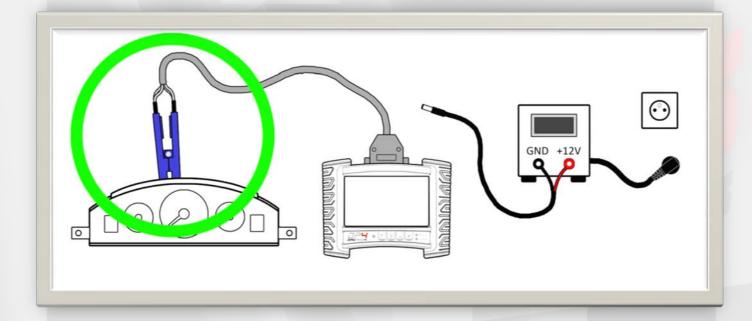

#### **LEGAL DISCLAIMER**

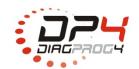

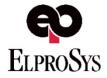

Connecting cables with clip

**Rev 1.0** 

Date: 18/12/2015

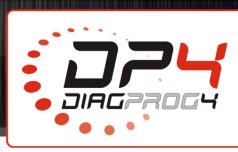

## STEP 4

Turn-on the power supply.

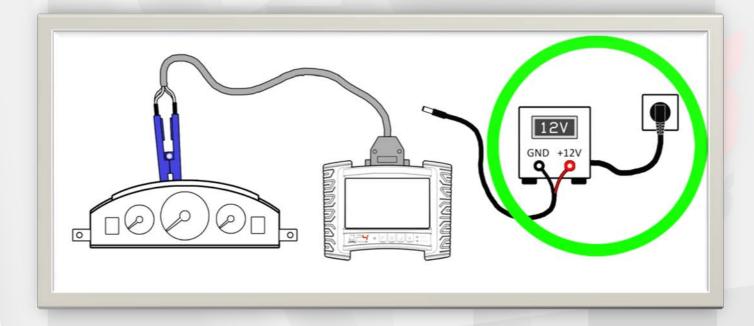

#### **LEGAL DISCLAIMER**

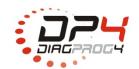

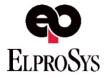

Connecting cables with clip

**Rev 1.0** 

Date: 18/12/2015

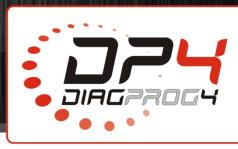

## STEP 5

Connect the power supply to the DiagProg4.

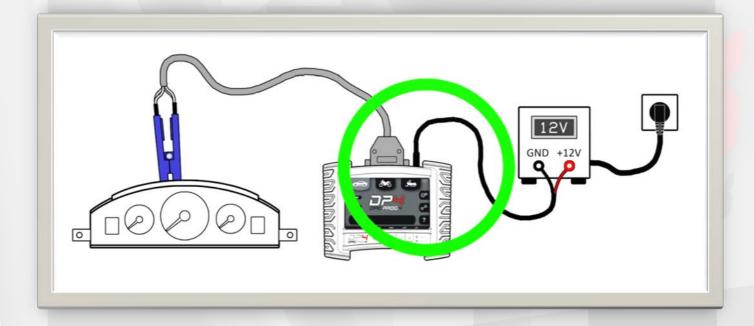

#### **LEGAL DISCLAIMER**

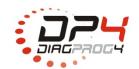

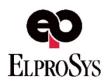

Connecting cables with clip

**Rev 1.0** 

Date: 18/12/2015

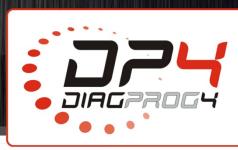

## STEP 6

DiagProg4 is ready to work.

Perform the programming.

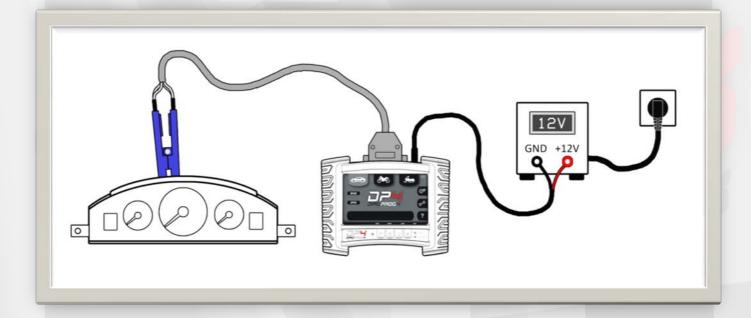

#### **LEGAL DISCLAIMER**

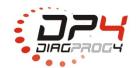

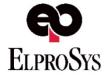

Connecting cables with clip

Rev 1.0

Date: 18/12/2015

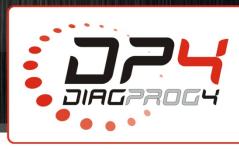

### STEP 7

After you finish your programming, firstly, disconnect power from DiagProg4.

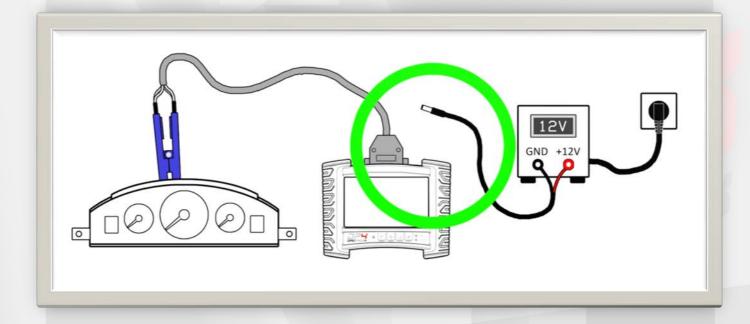

#### **LEGAL DISCLAIMER**

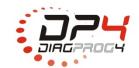

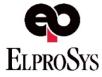

Connecting cables with clip

Rev 1.0

Date: 18/12/2015

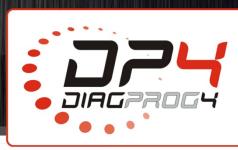

## STEP 8

Now, you can safely disconnect all the rest of the cables and finish your work.

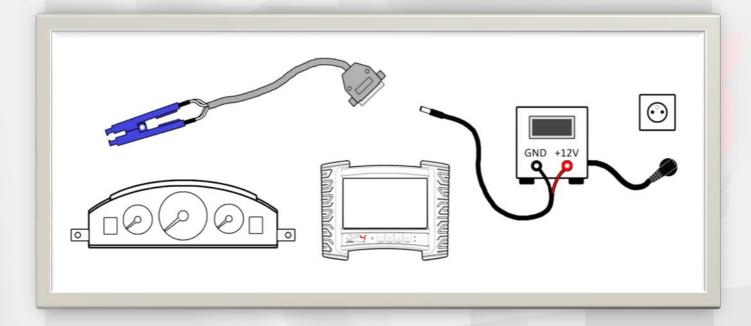

#### **LEGAL DISCLAIMER**

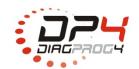

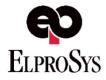

Correcting connections

Rev 1.0

Date: 18/12/2015

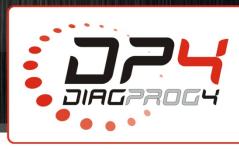

### CORRECTING THE CLIP CONNECTION

If the test shows that the clip isn't properly connected, it is allowed to correct the alignment of the clip with the power supply connected. However, extra care should be taken to make the corrections as precise as possible. Try not to make any short circuits between contacts!

<u>Don't connect any additional power supply to the module/odometer!</u>
The programmed chip is powered from the clip.

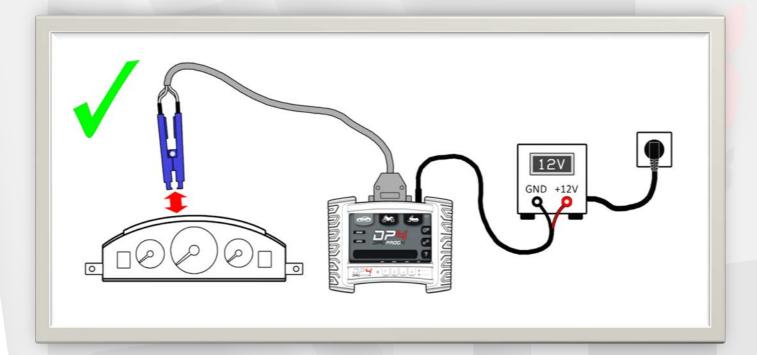

#### **LEGAL DISCLAIMER**

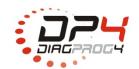

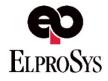

Connecting to OBDII

**Rev 1.0** 

Date: 18/12/2015

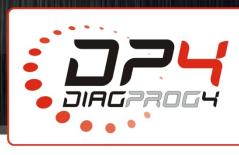

## Working with DiagProg4 in the vehicle:

## CONNECTING TO THE OBDII CONNECTOR

When you work with the diagnostic connector (using the D3 cable with Multiplexer), DiagProg4 is powered from this connector. **Don't connect any additional power supply!** 

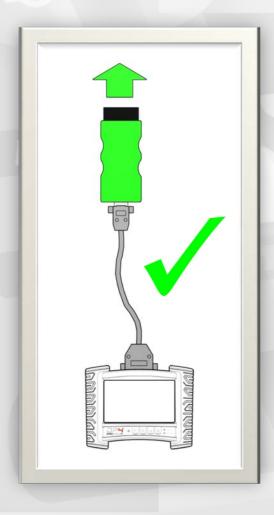

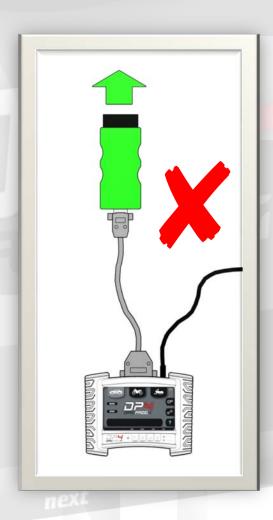

#### **LEGAL DISCLAIMER**

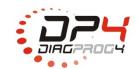

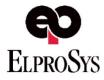